## How to Get Started with Python and GitLab CI

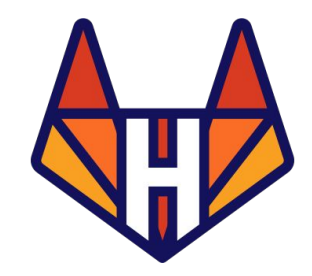

# Hello! **I'm Mario García**

GitLab Hero

Twitter: @mariogmd

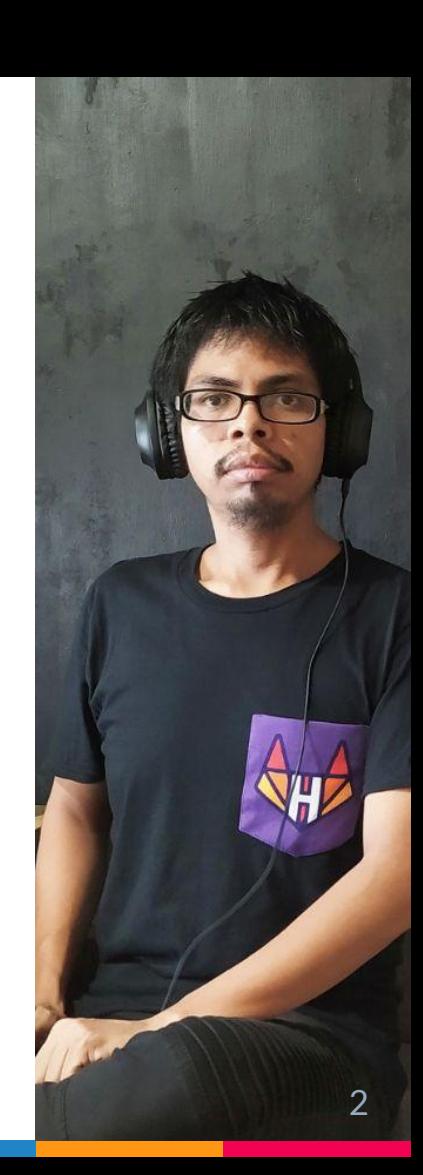

# 1. Python + Rust

## Web Apps with Python and Rust

Building apps with both technologies

- Using Rust for writing native Python modules
- ▷ Running Python code from a Rust binary

Rust crates available

- ▷ CPython
- PyO<sub>3</sub>

# 2. Local Dev Environment

## Install Rust and Python

Installing Python

- ▷ Download from **python.org/downloads**
- $\triangleright$  From the repositories (Linux)
- ▷ Using pyenv
	- $\circ$  Build Python with --enable-shared  $\rightarrow$ **github.com/pyenv/pyenv/wiki**

Install Rust and Python

Installing Rust

▷ Using rustup → **rustup.rs**

rustup install stable/beta/nightly

Using Docker

- ▷ Custom Docker image
	- Python, Rust and development tools **■ gitlab.com/mattdark/docker-rust-python**

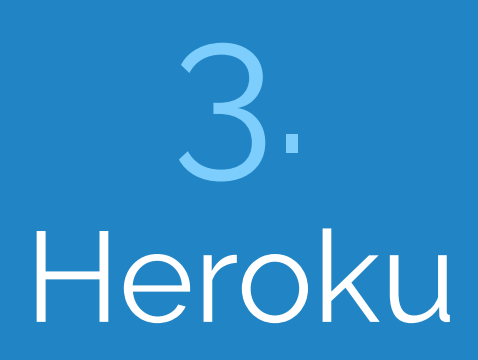

## Python Support

## ▷ Official buildpack for Python

- Dependencies
	- requirements.txt
	- Pipfile
- Startup configuration
	- Procfile
- Python runtime
	- runtime.txt
- $\triangleright$  Buildpack with support for Poetry

## Rust Support

## ▷ Community buildpack for Rust

- Dependencies
	- Cargo.toml
- Startup configuration
	- Procfile
- Rust toolchain
	- **RustConfig**

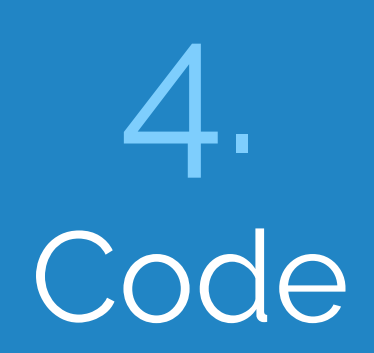

- $\triangleright$  A web app built with Rust that has access to a Firebase database
	- Using Python library to connect to Firebase

gitlab.com/mattdark/rust-python-demo

# CI for Python & Rust

CI Configuration - Python

- ▷ Procfile
	- web: gunicorn app:app
- ▷ Dependencies
	- pyproject.toml
	- requirements.txt
- ▷ runtime.txt
	- python-3.8.6
- ▷ .gitlab-ci.yml

**gitlab.com/mattdark/python-blog**

## CI Configuration - Rust

## ▷ Procfile

- web: ROCKET\_PORT=\$PORT ROCKET\_ENV=prod ./target/release/app
- ▷ Dependencies
	- Cargo.toml
- ▷ RustConfig
	- VERSION=stable/beta/nightly
- ▷ Rocket.toml
- ▷ .gitlab-ci.yml

## **gitlab.com/mattdark/python-blog** <sup>15</sup>

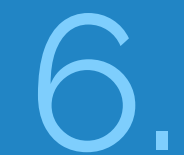

# Continuous Integration

## Repository - Configuration

- ▷ Bash script (Procfile)
	- ROCKET\_PORT=\$PORT ROCKET\_ENV=prod ./target/release/rust-python-demo
- ▷ Dependencies
	- Cargo.toml
	- pyproject.toml
- ▷ Dockerfile

## **Repository - Configuration**

pyproject.toml

- **Specify Python runtime**  $\triangleright$
- **Firebase library and its**  $\triangleright$ dependencies

#### $\bullet\bullet\bullet$

[tool.poetry] name = "rust-python-demo" version =  $"0.1.0"$  $description = ""$ authors = ["Mario García <iscmariog@gmail.com>"]

[tool.poetry.dependencies]  $python = "3.7.3"$ firebase =  $"*"$  $python-*jwt* = "*"$  $\alpha$ cloud = " $\star$ " sseclient =  $"*"$  $pycrypto = "**"$ requests-toolbelt =  $"*"$ 

[tool.poetry.dev-dependencies]

[build-system] requires =  $['poetry>=0.12"]$ build-backend = "poetry.masonry.api"

## **Repository - Configuration**

#### Cargo.toml

- Serde  $\triangleright$
- $\triangleright$  Rocket
- $\triangleright$  CPython

#### $\bullet\bullet\bullet$

[package]  $name = "rust-python-demo"$ version =  $"0.1.0"$  $authors = ['mattdark"]$ edition =  $"2018"$ 

[dependencies]  $serde = "1.0.117"$ serde derive =  $"1.0.117"$ serde json =  $"1.0.59"$  $rocket = "0.4.6"$ 

[dependencies.cpython] version =  $"0.5"$ features =  $['python-3-7"]$ 

[dependencies.rocket\_contrib] version =  $"0.4"$ features = ["handlebars\_templates"]

## Heroku - Configuration

- ▷ Create new app
- ▷ Add Python buildpack
- ▷ Add Rust buildpack
- ▷ Go to dashboard.heroku.com/account
	- Copy API Key

## GitLab CI - Configuration

## ▷ Configure GitLab CI

- $\circ$  Go to Settings  $\rightarrow$  CI/CD
- Click Expand in the Variables section
- Add HEROKU\_API\_KEY variable and paste the API Key in the Value field

#### Variables <sup>O</sup>

Environment variables are applied to environments via the runner. They can be protected by only exposing them to protected branches or tags. Additionally, they can be masked so they are hidden in job logs, though they must match certain regexp requirements to do so. You can use environment variables for passwords, secret keys, or whatever you want. You may also add variables that are made available to the running application by prepending the variable key with K8S\_SECRET\_. More information

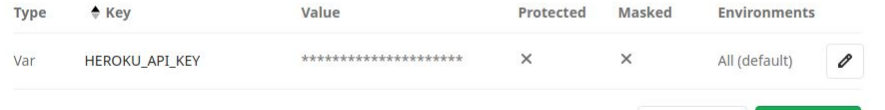

#### Collapse

## GitLab CI - Configuration

## ▷ Create '.gitlab-ci.yml'

#### $\bullet\bullet\bullet$

```
build:
  only:
    - master
  image: registry.gitlab.com/majorhayden/container-buildah
  stage: build
  variables:
   STORAGE_DRIVER: "vfs"
   BUILDAH_FORMAT: "docker"
  before_script:
    - dnf install -y nodejs
    - curl https://cli-assets.heroku.com/install.sh | sh
    - sed -i '/^mountopt =.*/d' /etc/containers/storage.conf
  script:
    - buildah bud --iidfile iidfile -t rust-python-demo:$CI_COMMIT_SHORT_SHA .
    - buildah push --creds=_:$(heroku auth:token) $(cat iidfile) registry.heroku.com/rust-python-
demo/web
```
## GitLab CI - Configuration

▷ Create '.gitlab-ci.yml'

#### $\bullet\bullet\bullet$

release: only: - master image: node:10.23-alpine stage: release before\_script: - apk add curl bash - curl https://cli-assets.heroku.com/install.sh | sh script: - heroku container: release -a rust-python-demo web

Thanks! Questions?

@mariogmd dev.to/mattdark gitlab.com/mattdark/rust-python-demo

## **Credits**

Special thanks to all the people who made and released these awesome resources for free:

- ▷ Presentation template by [SlidesCarnival](http://www.slidescarnival.com/)
- ▷ Photographs by [Unsplash](http://unsplash.com/)